### **Информационная карта дистанционного урока**

#### **по информатике**

### **8 класс**

### **Тема «Электронные таблицы»**

### Задания для обучающихся:

- 1) Прочитайте п.20, 21 учебника
- 2) Просмотрите видеофрагмент <https://youtu.be/TJUMP1AyDJk>
- 3) Запишите в тетрадь основные определения и понятия (без рисунков)

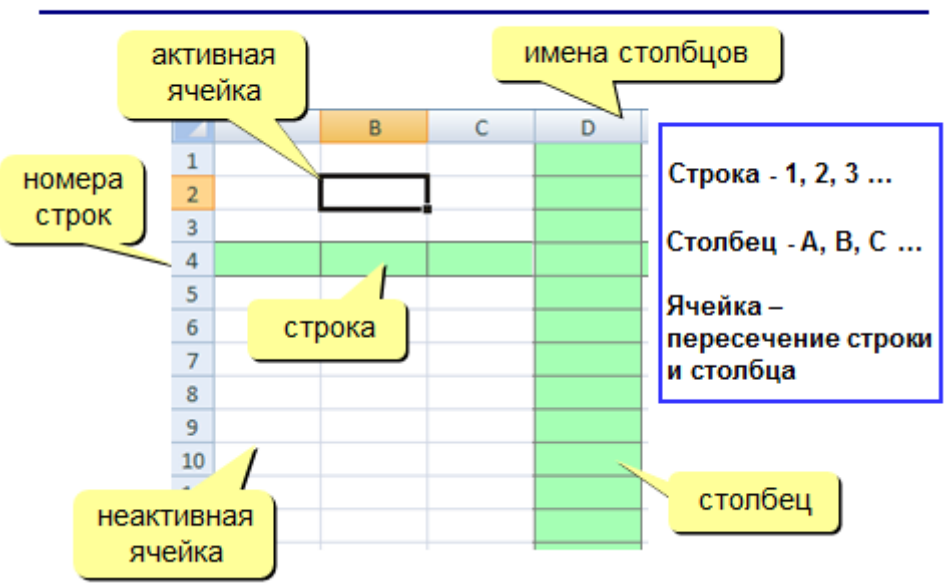

## Основные элементы ЭТ

# Электронные таблицы - программа для хранения и обработки данных в прямоугольных таблицах

Основная задача - автоматические вычисления с данными в таблицах.

- хранение данных в табличном виде
- представление данных в виде диаграмм
- построение графиков функций

## Примеры:

• Microsoft Excel - файлы \* . x1s  $\star$ .xlsx

## Адреса

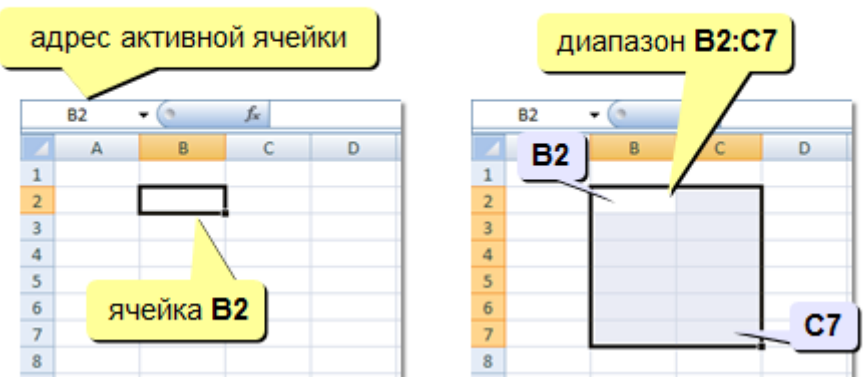

# Ввод данных

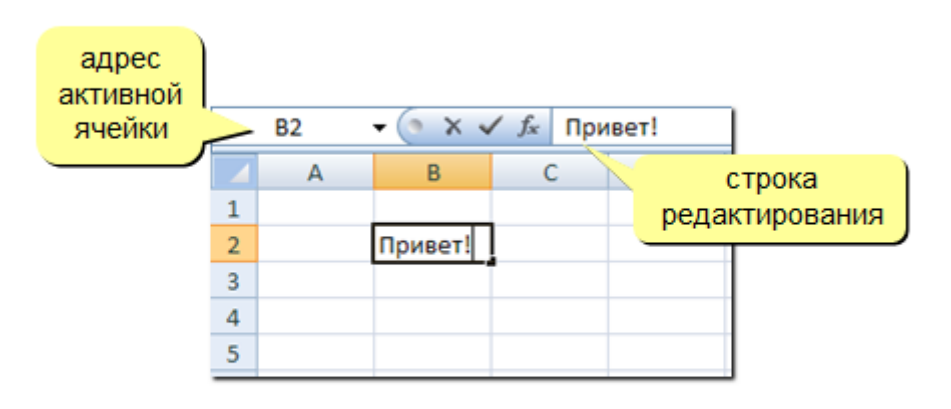

После ввода данных нажать ENTER или перейти в другую ячейку.

F2 - редактировать данные в ячейке

### Основные типы данных

- 1) Текст
- 2) Числа
- 3) Формулы

## Формулы

Формула всегда начинается со знака = и состоит из адресовячеек, знаков математических операций и функций.

Примеры формул:

 $= A1 + B1$ 

 $=$ CYMM(A1:A4)

Внимание: для ввода адреса ячейки в процессе ввода формул достаточно щелкнуть на нее

4) При наличии возможности запустите Excel (если есть Word есть и Excel, все программы - Microsoft Office) и сделайте в данной программе таблицу 4.2 (стр. 138 учебника)

- При вводе формул:

а) = с клавиатуры, С2 и другие адреса ячеек можно вводить не вручную на английском алфавите, а щелчком по нужной ячейке, - \* и другие знаки с клавиатуры

б) в конце набора формулы ENTER и сразу появится результат вычисления

в) для замены содержимого ячейки просто вписываем в нее новое значение и ENTER

г) для увеличения ширины столбца надо закончить ввод в ячейку, нажать ENTER и переместить границу столбца вверху между буквами

Проверьте, что получились значения, как в таблице 4.3 (стр. 139). Попробуйте изменять значения цены, поставлено, продано и обратите внимание, что ЭТ автоматически пересчитывает результаты формул.

Если не Вашем ПК не установлен Excel, то скачайте бесплатную версию https://эксель.com/?vclid=2091488470700945730

- 5) Мне ничего не присылать, самостоятельная работа на оценку будет на следующем уроке.
- 6) Индивидуальные консультации Viber (89192914323)

Желаю всем удачной работы!!!